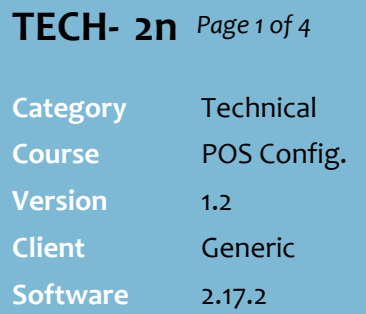

### **Hints and Tips**

- ✓ **A Rewards Stamps program**  can be run with a loyalty points program, or be the only rewards program you offer.
	- Refer to **TECHJ-2l Configure a Loyalty Points Program** if you wish to set-up or modify a loyalty points program.
	- Provide stamp leaflets for customers stick their stamps onto. Include a generic barcode, so you can track redemption (se[e Procedure](#page-2-0)  [to Enable POS to Redeem](#page-2-0)  [Stamps](#page-2-0) pag[e3\)](#page-2-0).
- ✓ **Points to Stamps Conversion** Every 5 points earns 1 stamp. So if Points to Stamps is set to 5, then every 5 points will earn 1 stamp. If it's set to 10, then every 10 points will earn 2 stamps. And so on. Any points not converted to stamps at the end of a sale are forfeited.
	- If you exclude departments from loyalty, the points earned on those products isn't included in the stamps earned calculation.
- $\checkmark$  POS prompts the number of stamp points earned, after a sale is finalised.
	- NOTE: SCO registers don't have this capability. The customer needs to take the receipt to the attendant.
	- The till will now open when a customer pays by eftpos, if they are entitled to stamps
	- The stamps earned shows at the bottom of the receipt. It's recommended the operator initial this before handing over the receipt.<br>
	usen rengered<br>
	using Due<br>
	strangunt<br>
	strangunt<br>
	strangunt Change Due<br>GST Amount \* Signifies item(s) with GST  $M$ **Stamps Earned**

# **Offer a Rewards Stamps Program**

A Rewards Stamps program awards shoppers stamps based on the value of the sale. These stamps can be accumulated and redeemed for items within the store. You can also award shoppers bonus stamps when certain products are purchased during a limited time.

# **Procedure to Configure a Rewards Stamps Program**

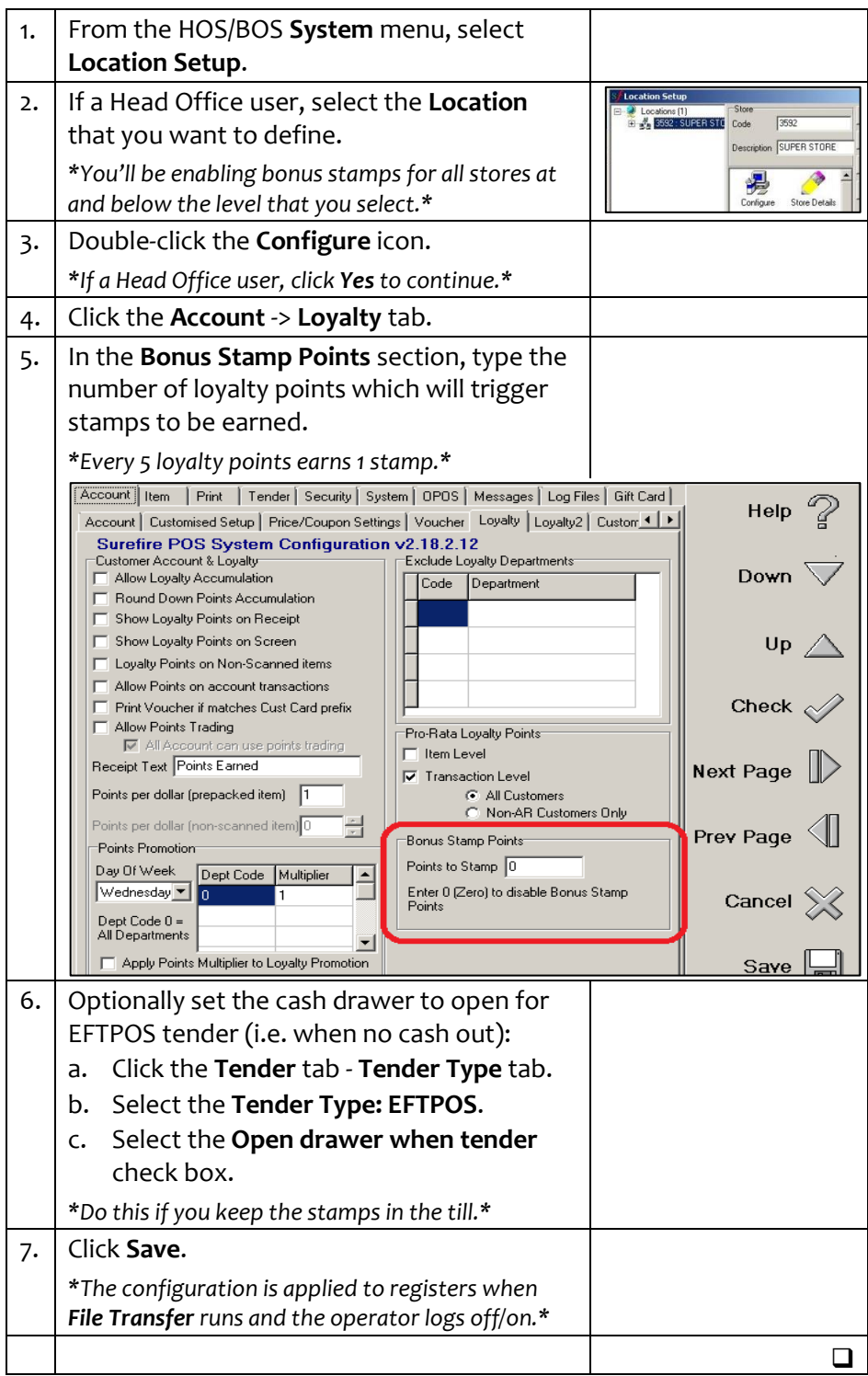

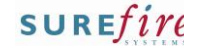

## **TECH- 2n** *Page 2 of 4*

#### **Hints and Tips**

- $\checkmark$  When there is an active Bonus Stamps Points promotion:
	- the customer receives the normal loyalty points for the product (if loyalty is enabled) AND the extra bonus stamp points.
	- the bonus points are only used in the calculation of stamps earned, not added to the customer's loyalty points accumulation.
- The sum of any loyalty points and bonus points is used to calculate the number of stamps awarded. Points do not round up.
	- For example, a customer buys a slab of coke for \$14.57. This product has a bonus points promotion offering 20 bonus points. So 14 + 20 = 34 stamp points earned.
	- If the points : stamps ratio is 5:1, then the customer earns 6 stamps. (34/5)
- ✓ The **BOS Stock** record -> **Item** tab lists any **Bonus Stamps Points Promotion** that is active.
	- Remember, these points still need to be converted into stamps, according to the points:stamps ratio that has been configured.

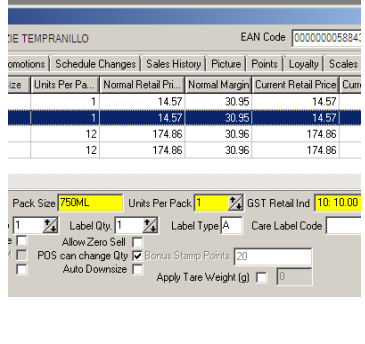

## **Procedure to Offer Extra Stamps on Selected Products**

Create a Points Promotion to award additional stamps for a limited time.

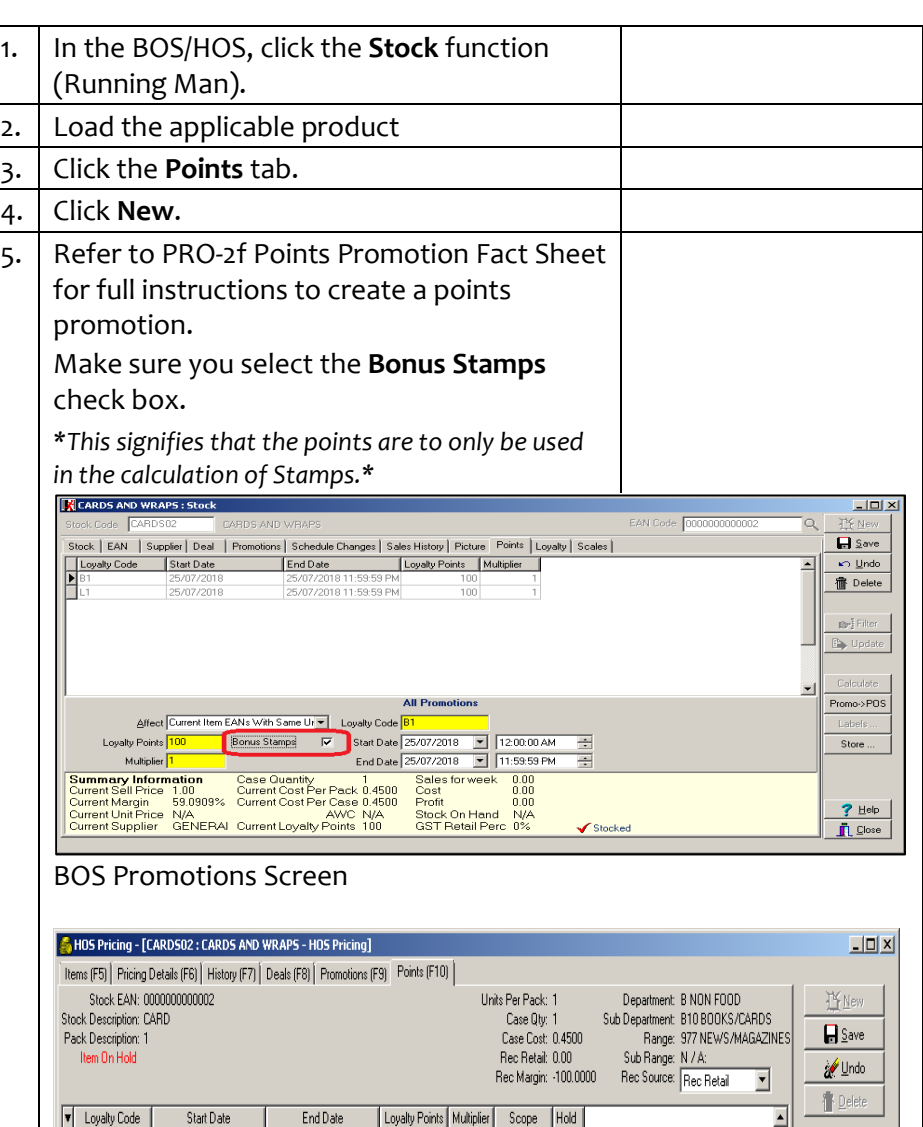

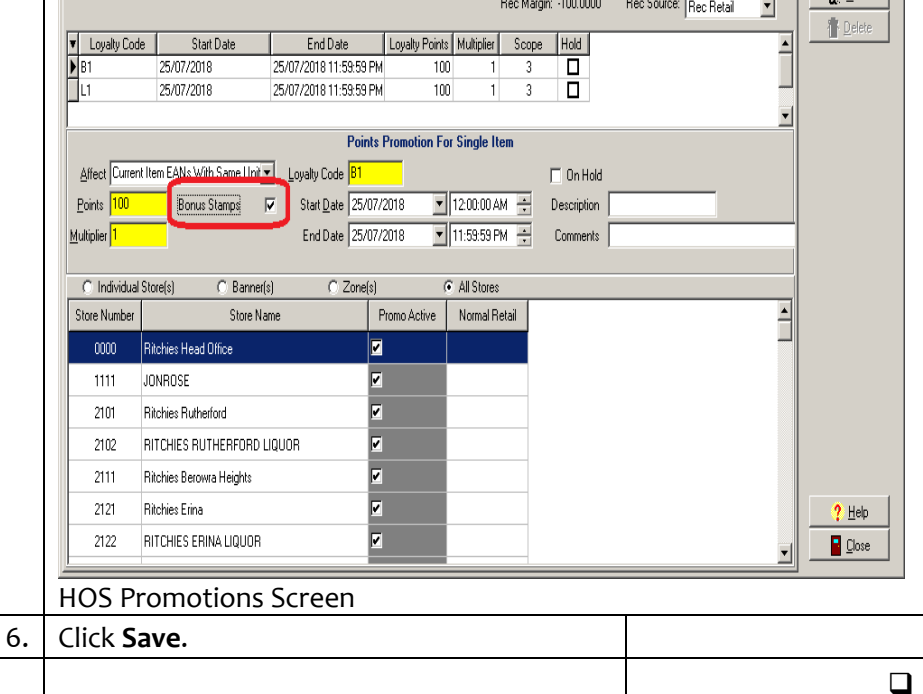

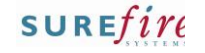

# **TECH- 2n** *Page 3 of 4*

#### **Hints and Tips**

- $\checkmark$  Stamp rolls should be kept in each register drawer.
- $\checkmark$  To redeem stamps at POS, the operator will:
	- 1. Scan the product being redeemed.
	- 2. Scan the stamp leaflet the customer hands over.
	- 3. Go to Quick Items, and select the applicable number of stamps for the product being redeemed.
	- 4. When all products in the purchase have been scanned, select Process Payment. The Discount will be applied, reducing the price of the product being redeemed.
- If the customer doesn't need/want to redeem all the stamps on their leaflet in that transaction, the operator should take the leaflet, and give them a new leaflet with the 'unused' ones stamped on it.
	- E.g. A card has 13 stamps and the customer wants to redeem 10 stamps, so the operator will put 3 stamps onto a new leaflet to give to the customer.
- $\checkmark$  We recommended that stamp leaflets you collect from customers should be signed off that the stamps have been redeemed (as shown below), then placed into the register draw to be kept in the cash office until the end of the

promotion.

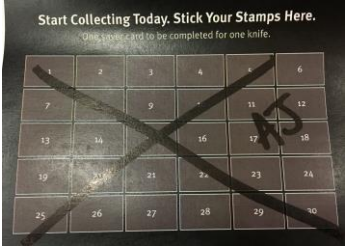

## <span id="page-2-0"></span>**Procedure to Enable POS to Redeem Stamps**

Complete these steps so that stamps can be redeemed at POS, in a way that tracks the redemption for reporting.

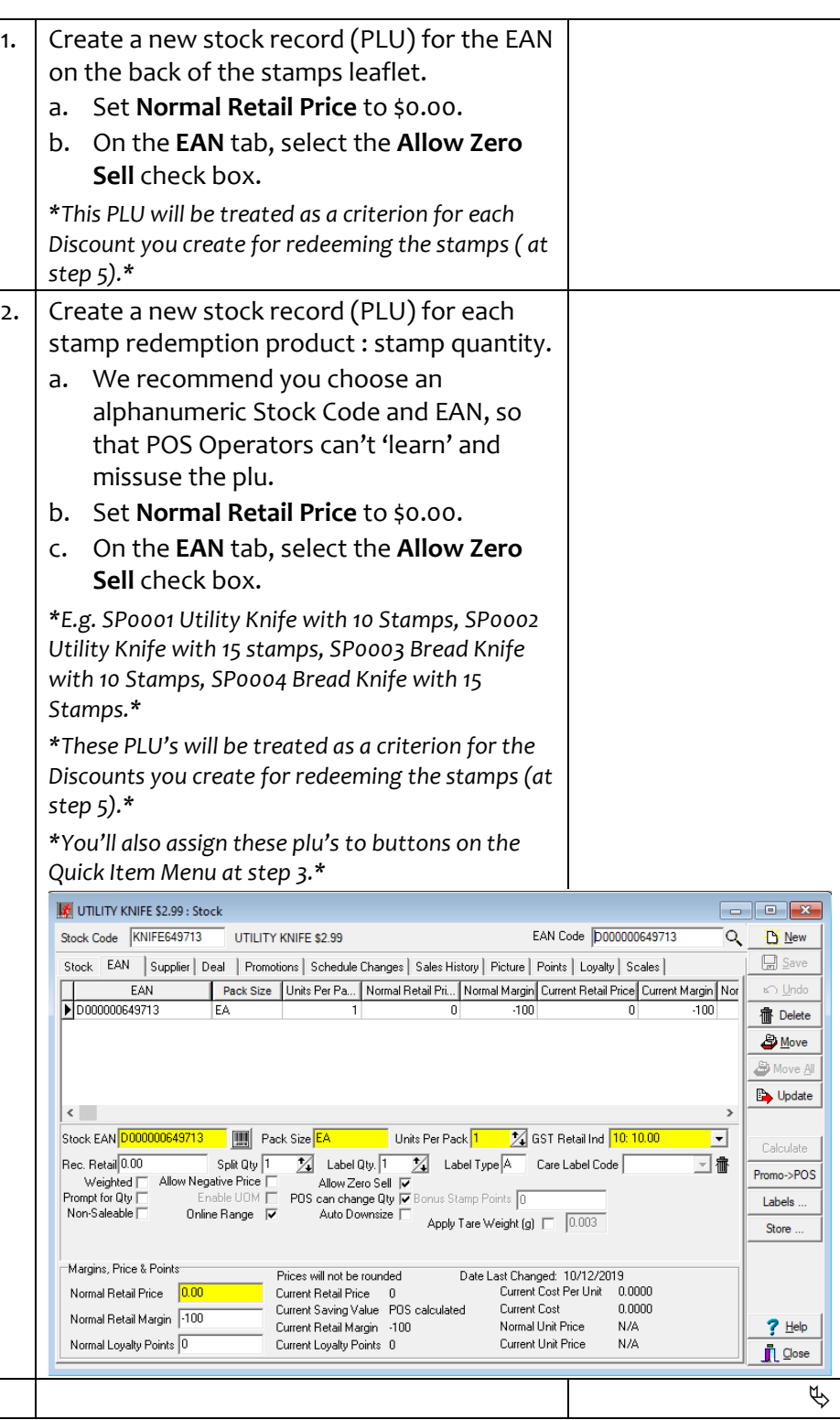

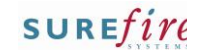

<span id="page-3-1"></span><span id="page-3-0"></span>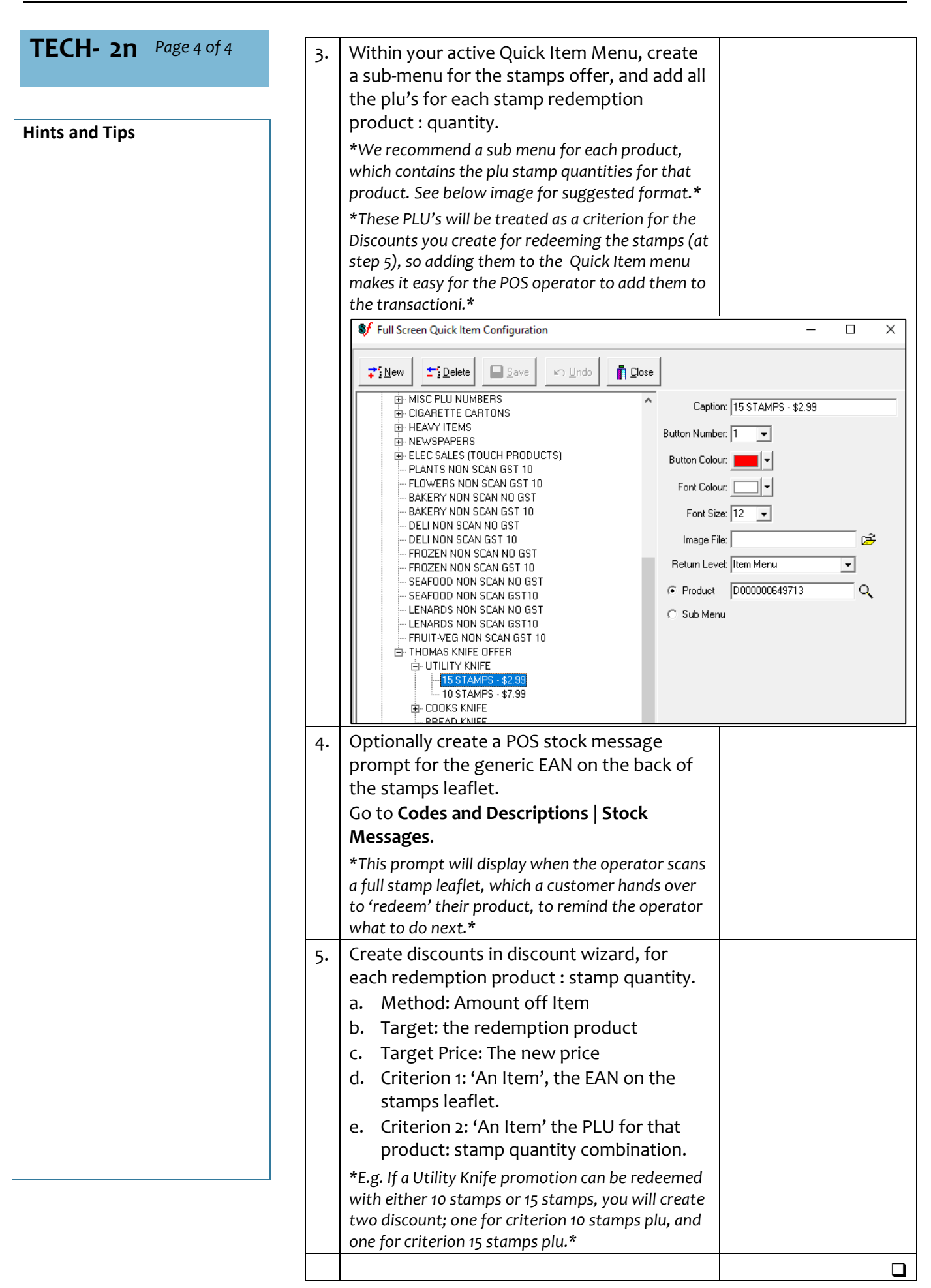